## **Bedingte Formatierung optimal nutzen**

Das Aussehen von Zellen in Excel lässt sich mit einer Bedingung verknüpfen. Diese umfangreiche Funktion war bislang allerdings umständlich in der Handhabung. Dass es auch anders geht, zeigt die Tabellenkalkulation in den aktuellen Versionen.

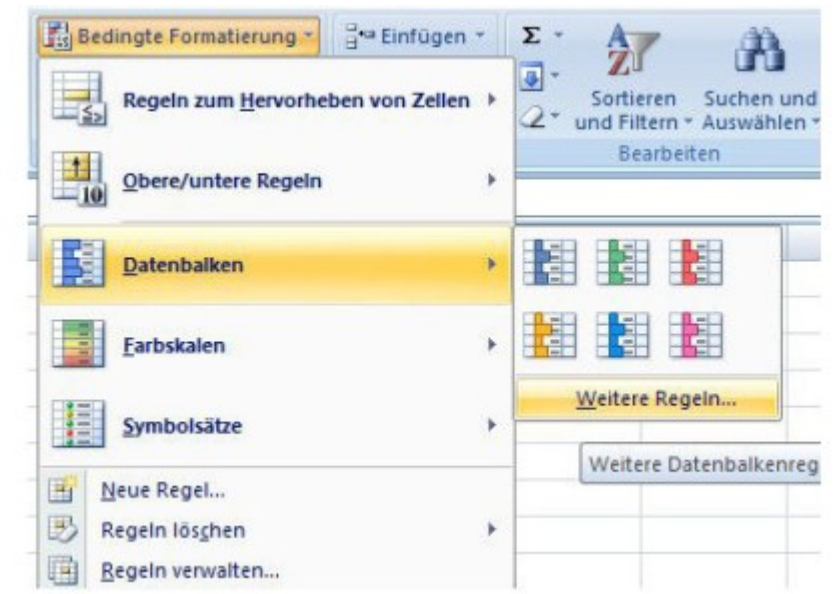

Individuell: In den aktuellen Versionen von Excel kann der Anwender die bedingte Formatierung weitgehend nach seinen Wünschen anpassen.

Excel 2007 und Excel 2010 bringen eine Vielzahl vorgefertigter Schemata für die bedingte Formatierung mit. Der Anwender kann zum Beispiel automatische Farbskalen verwenden oder im Zellenhintergrund einen Balken anzeigen lassen.

Um die neuen Möglichkeiten zu nutzen, markieren Sie die zu bearbeitenden Zellen. Klicken Sie auf der Registerkarte *Start* auf das Symbol *Bedingte Formatierung*. Im nun angezeigten Auswahlmenü stehen die unterschiedlichen Formatierungstypen zur Verfügung. Mit dem Befehl *Weitere Regeln* können Sie auch eigene Varianten erstellen.